## 4.1.3 入札書受付票受理

入札書または辞退届を提出後、受付票が届きます。

- C CALS/EC Windows Internet Explorer  $\Box$ o $\mathbf{x}$  $(T$ 本·堂毯)  $\circledcirc$ CALS/EC 電子入札システム 愛媛県 2014年02月06日 16時48分 えびめ電子入札共同システム 入札情報公開システム 電子入札システム 説明要求 ヘルプ お問い合せ o 簡易案件検索 入札状況一覧 o 調達案件検索 表示案件 1-1 企業ID 2200000010000003 全室件数 1 ○ 調達案件一覧 企業名称 **军者003** 代表者氏名 テスト 太郎  $(1)$ ○ 入札状況一覧 ○ 登録者情報 → ◎昇順<br>○降順 案件表示順序 案件番号 最新表示 最新更新日時 2014 02:06 16:48 入札/<br>再入札/<br>見続 <sup>a</sup> 受付票/通知書<br>一覧 企業<br>ブロバ -<br>調達案件名称 入札方式 -<br>辞退届 捕捕  $\overline{u}$  where  $\overline{u}$ 表示 1 (国) 999号 道路改築工事 指名競争 表示 変更 入札 未参照有り 表示案件 1-1 全案件数 1  $(4)$  (b) 「受付票/通知書一覧」の 「表示」ボタンをクリック
- (1)「入札状況一覧」画面から、「入札状況通知書一覧」画面を表示します。

## 【備考】

未確認の受付票及び通知書がある場合、「受付票/通知書一覧」欄の「表示」ボタンの下に、赤字で「未参照有 り」と表示されます。

(2)「入札書受付票」画面を表示します。

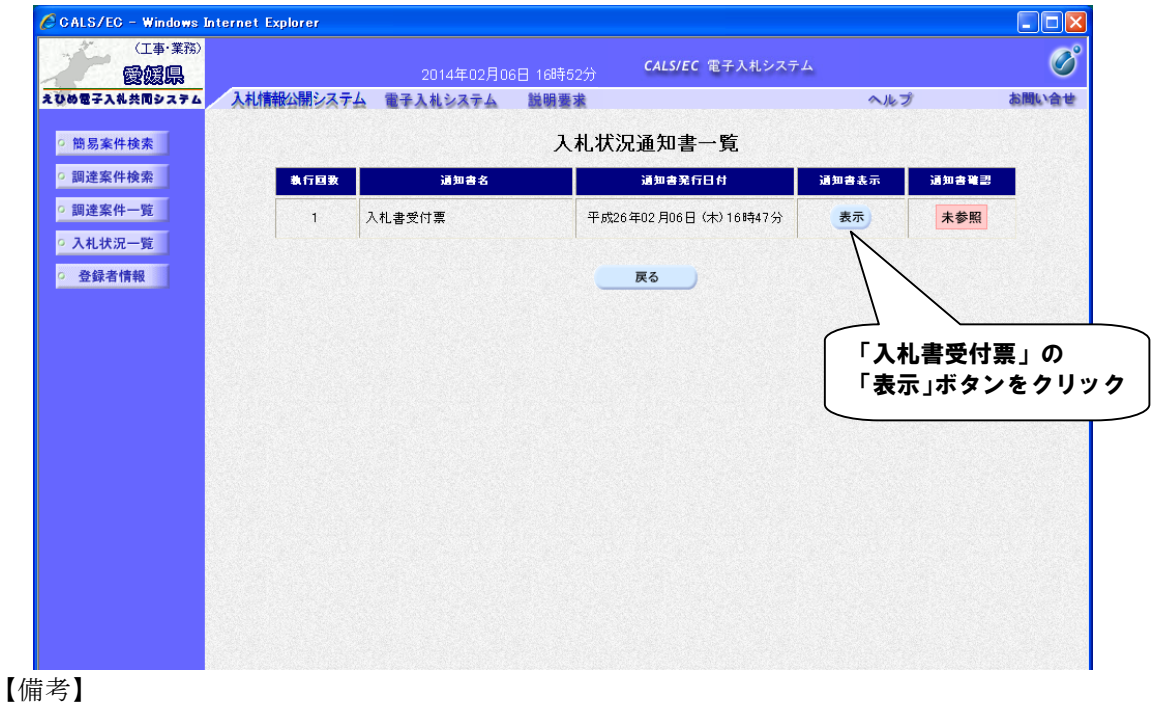

「通知書確認」欄の表示で、書類が「未参照」であるか「参照済」であるか確認できます。

(3)「入札書受付票」の内容を確認し、「入札状況通知書一覧」画面に戻ります。

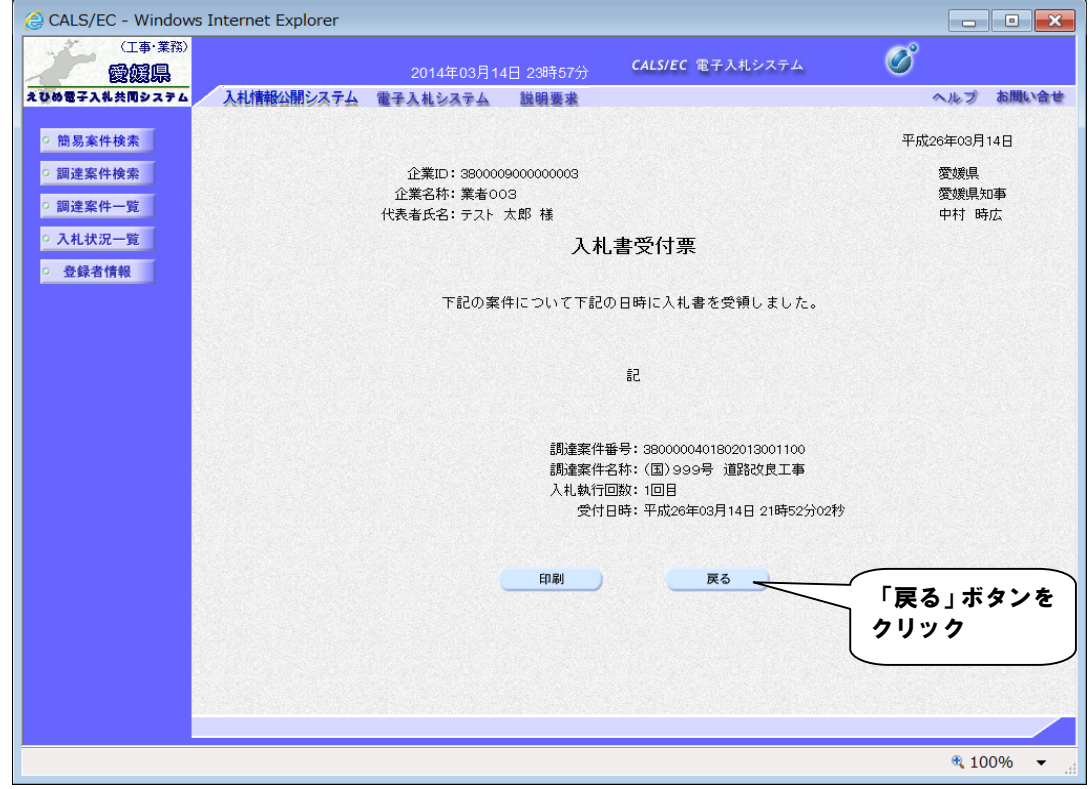